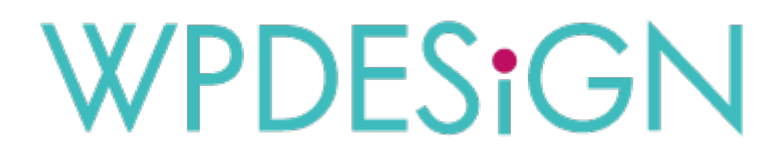

# SHOP01・SHOP02用 設定マニュアル Ver 1.2

メニュー設定

- ① 商品カテゴリー登録
- ② 商品登録
- ③ 商品一覧設定
- ④ グローバルナビゲーション設定

カテゴリーの並び順 又は 商品一覧の並び順は 登録順となっております。 下記のプラグインをインストールする事でドラッグ&ドロップで変更可能です。

Intuitive Custom Post Orde

Category Order and Taxonomy Terms Order(カテゴリーのみ)

※商品一覧は登録日を編集する事で変更する事もできます。

当マニュアルではWordPress自体の使い方は解説しておりません。 下記を参考にしてください。

入力エディターについて wordpress [グーテンベルク](https://www.google.com/search?q=wordpress+%E3%82%B0%E3%83%BC%E3%83%86%E3%83%B3%E3%83%99%E3%83%AB%E3%82%AF+%E4%BD%BF%E3%81%84%E6%96%B9&oq=wordpress+gu&aqs=chrome.9.69i57j0i4i512l7j0i512j0i4i512.13477j0j15&sourceid=chrome&ie=UTF-8) 使い方 更新 [WordPress](https://www.google.com/search?q=wordpress+%E6%9B%B4%E6%96%B0%E6%96%B9%E6%B3%95&sxsrf=APq-WBsuViMVnrEtob7432NAQC4RntvsdA:1648967129022&ei=2T1JYpN7qo2vvA_Dhr7gCg&oq=wordpress+kousinn&gs_lcp=Cgdnd3Mtd2l6EAMYADIHCAAQgAQQBDIHCAAQgAQQBDIHCAAQgAQQBDIHCAAQgAQQBDIHCAAQgAQQBDIHCAAQgAQQBDIHCAAQgAQQBDIHCAAQgAQQBDoHCAAQRxCwAzoECCMQJ0oECEEYAEoECEYYAFDgFFj8G2DLJWgCcAF4AIABmAKIAfAGkgEFMi40LjGYAQCgAQHIAQrAAQE&sclient=gws-wiz) [プラグイン](https://www.google.com/search?q=wordpress+%E3%83%97%E3%83%A9%E3%82%B0%E3%82%A4%E3%83%B3+%E6%9B%B4%E6%96%B0%E6%96%B9%E6%B3%95&sxsrf=APq-WBshMIZ4MEd9y66BQzRCu3-uWBVsgA:1648967356441&ei=vD5JYubBGo7AhwOd3YyoBA&oq=wordpress+puraguinn+%E6%9B%B4%E6%96%B0%E6%96%B9%E6%B3%95&gs_lcp=Cgdnd3Mtd2l6EAMYADILCAAQgAQQBBAlECA6BwgAEEcQsAM6BggAEAcQHjoFCAAQogRKBAhBGABKBAhGGABQ0eQEWJb4BGCvhgVoAnABeACAAYcCiAGtCZIBBTEuOC4xmAEAoAEByAEKwAEB&sclient=gws-wiz)

1

# S-1 商品カテゴリー登録 SHOP01 / SHOP02

## カテゴリーを作成します。※カテゴリー登録は「マニュアル 基本設定 ②投稿カテゴリー作成」を参照 SHOP01

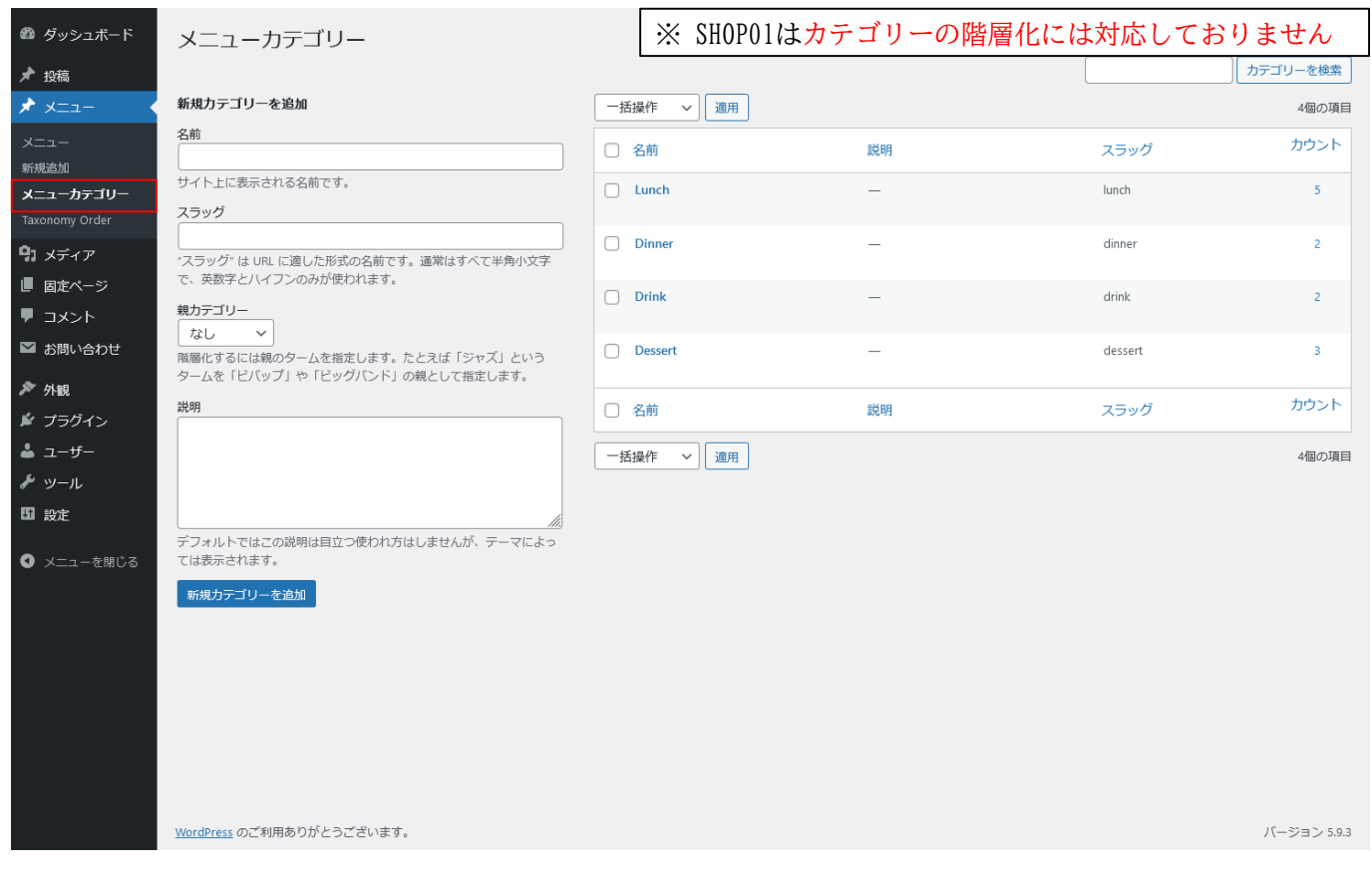

### SHOP02

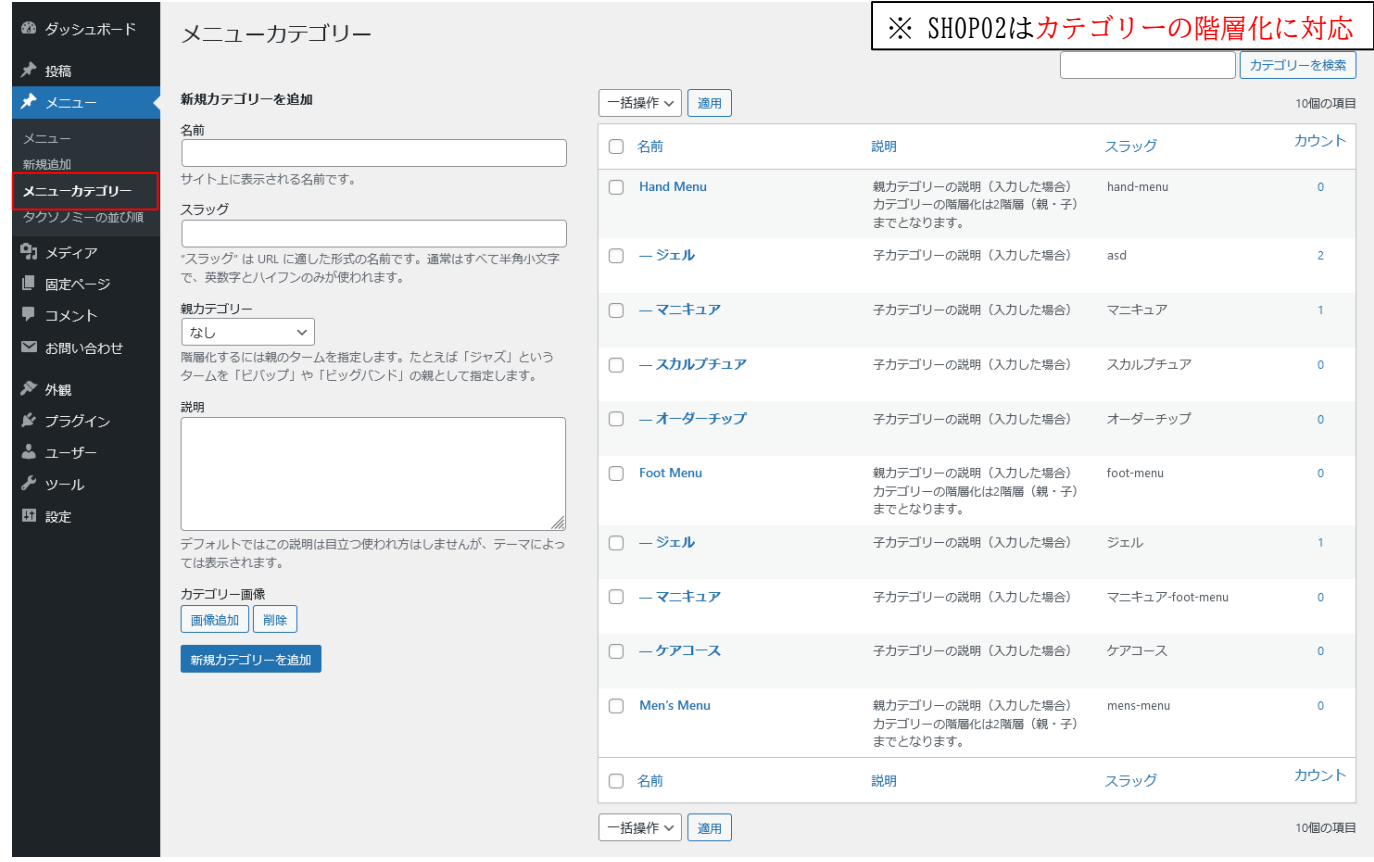

### カテゴリーを作成します。※カテゴリー登録は「マニュアル 基本設定 ②投稿カテゴリー作成」を参照

## カテゴリー一覧ページ 説明文

 $-$  Lunch  $-$ 

カテゴリー説明(入力した場合) カテコゥー<sub>5599(</sub>ハカレル<sub>物ロ)</sub><br>このテンプレートは、カテゴリーの階層化には対応しておりません。<br>単純なメニュー構成におすすめ。

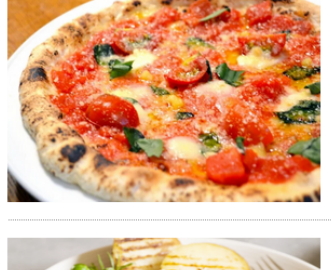

### ランチE

990円 (税抜価格900円)

簡易説明(抜粋100文字以内) 

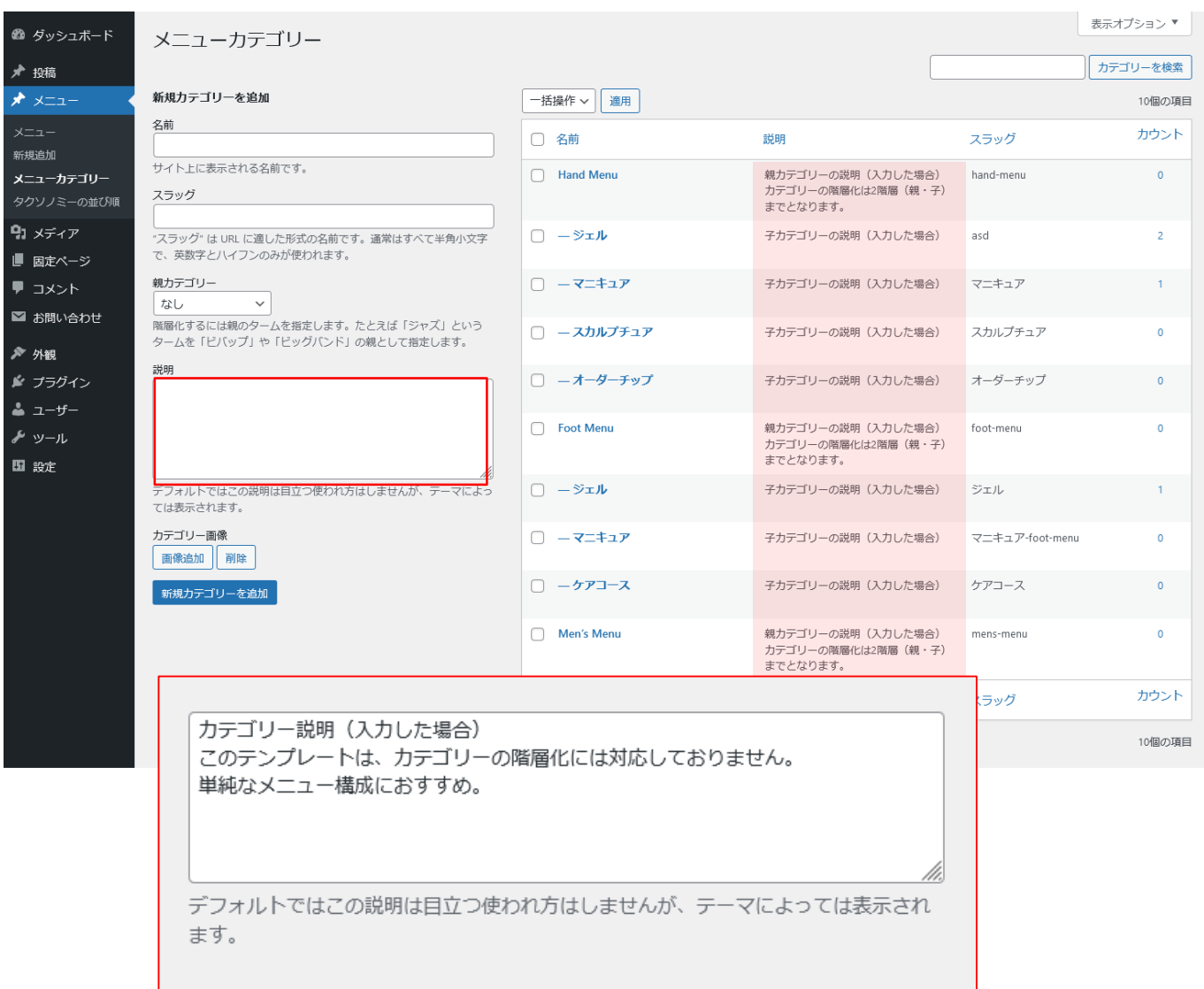

カテゴリーを作成します。※カテゴリー登録は「マニュアル 基本設定 2投稿カテゴリー作成」を参照

## トップページカテゴリー画像 (SHOPO2)

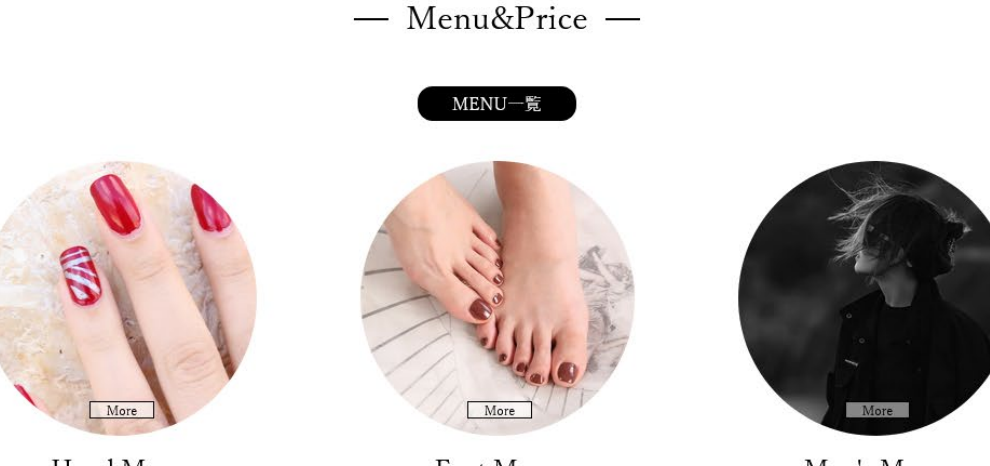

Hand Menu

Foot Menu

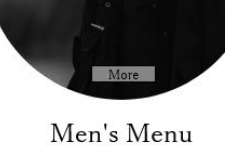

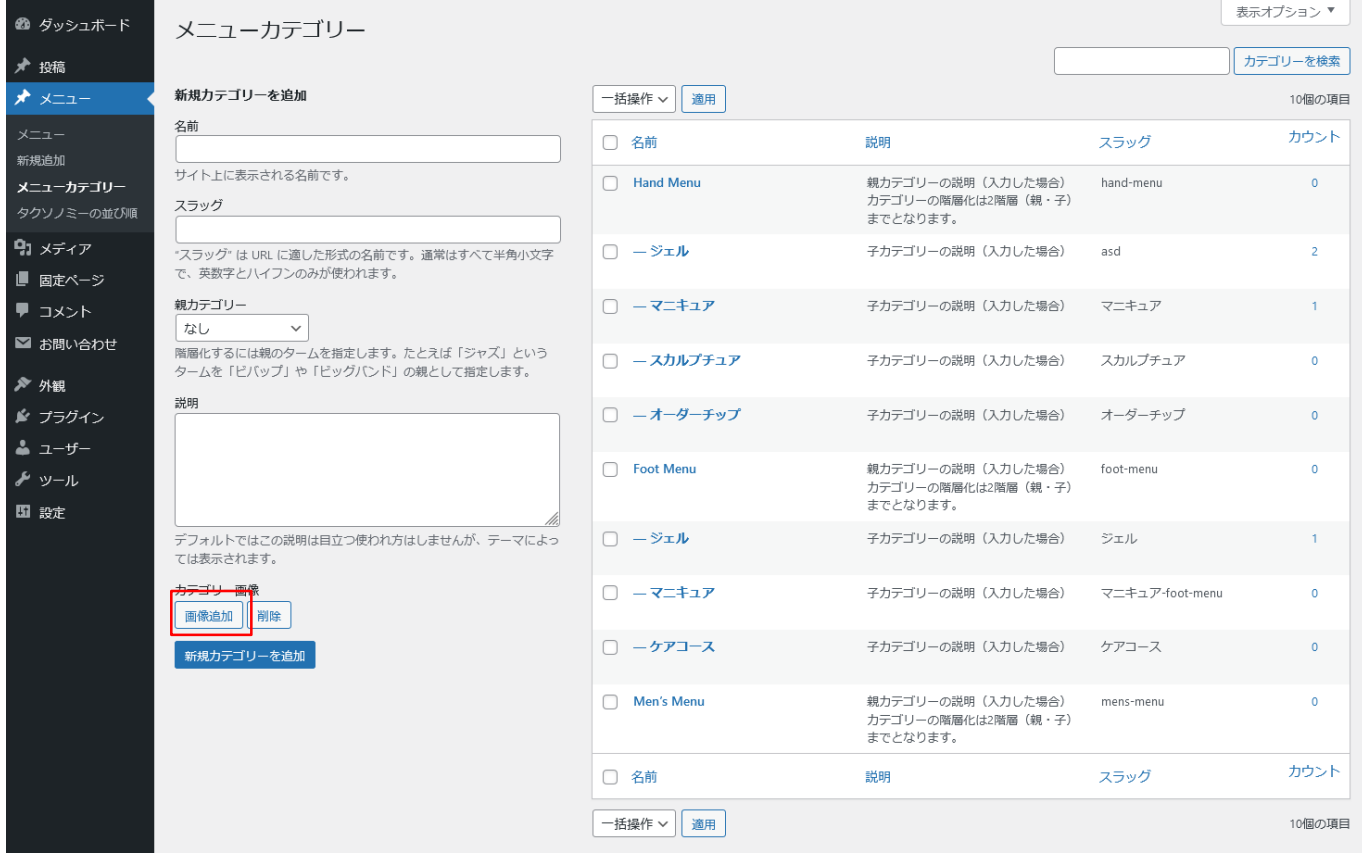

カテゴリー画像

更新削除

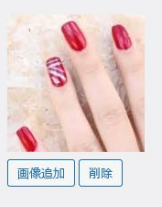

4

※前提条件 カテゴリー登録済

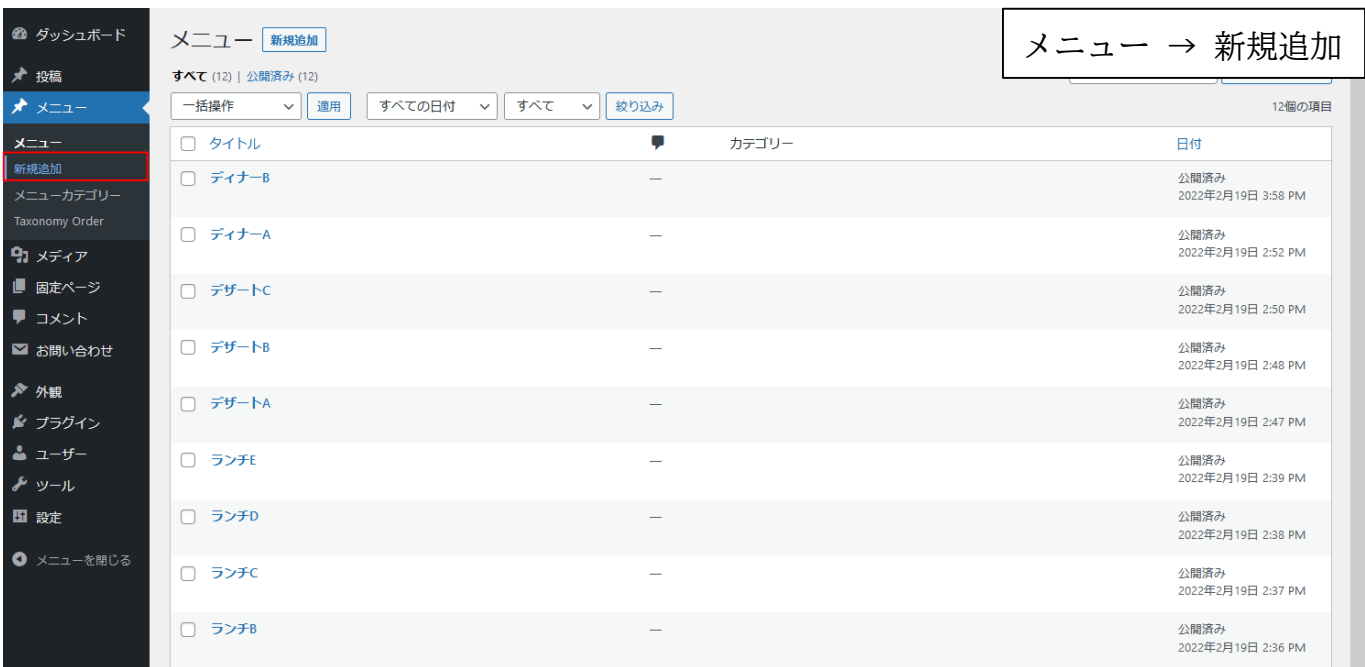

# S-② 商品登録 SHOP01 / SHOP02

※前提条件 カテゴリー登録済

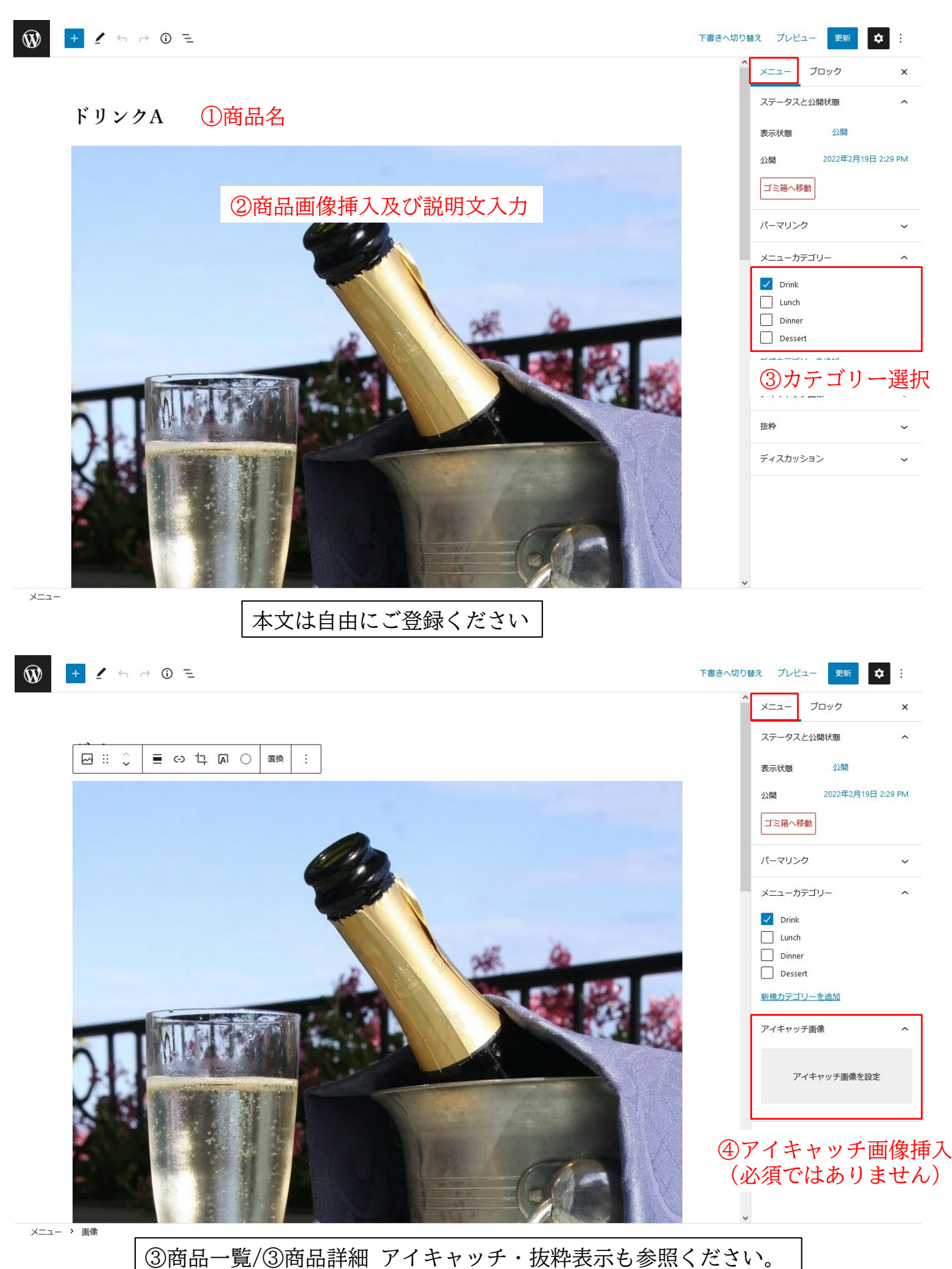

## **WPDES<sub>i</sub>GN**

# S-② 商品登録 SHOP01 / SHOP02

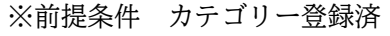

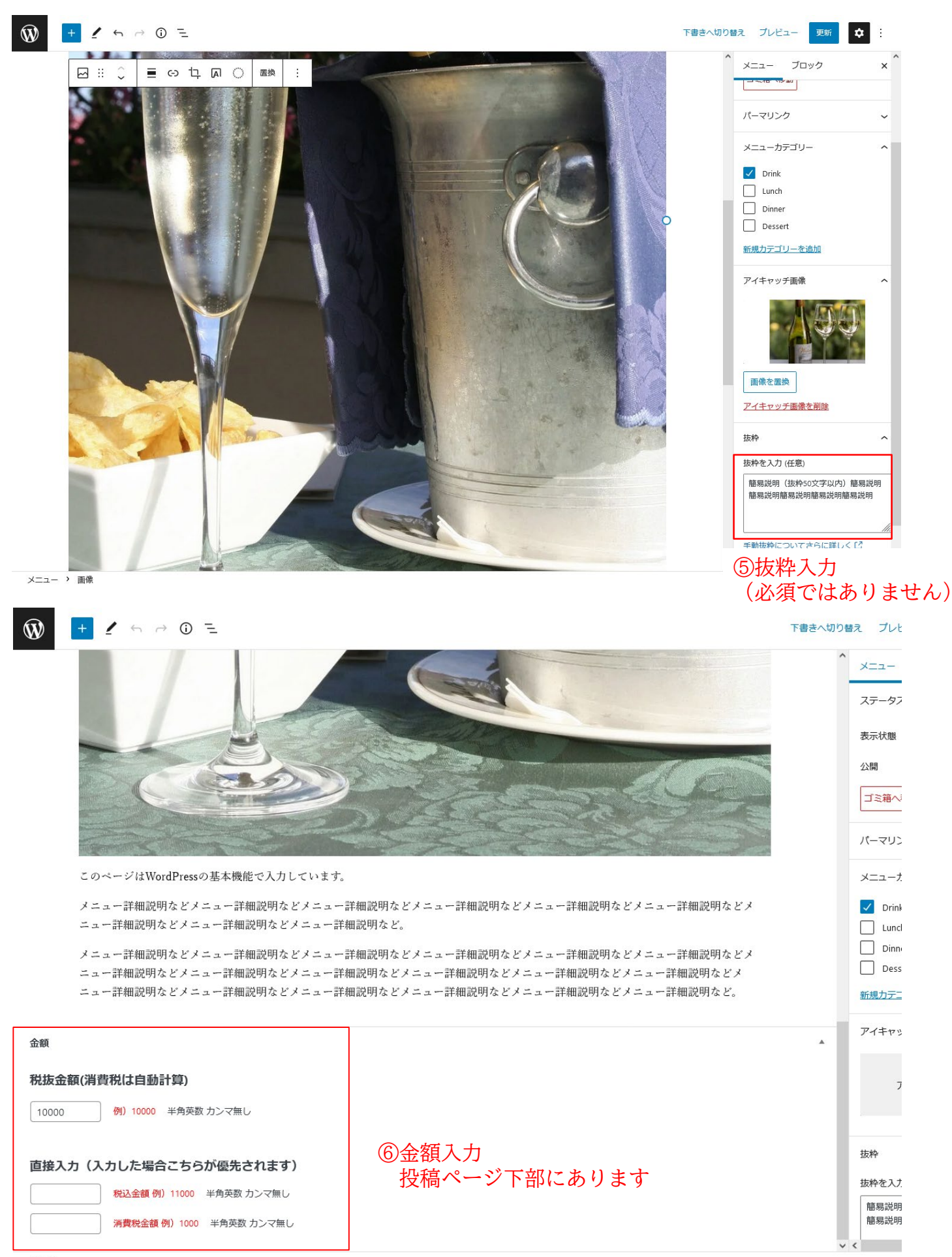

#### メニュー

## **WPDES<sub>i</sub>GN**

# S-③ 商品一覧

8

※前提条件 カテゴリー登録済

## アイキャッチ・抜粋について

一覧ページではアイキャッチ画像が優先されます

※アイキャッチは必須ではありません。 アイキャッチ登録が無い場合は、本文内の最初の画像をサムネイル画像として利用します。

### アイキャッチ登録無しの時

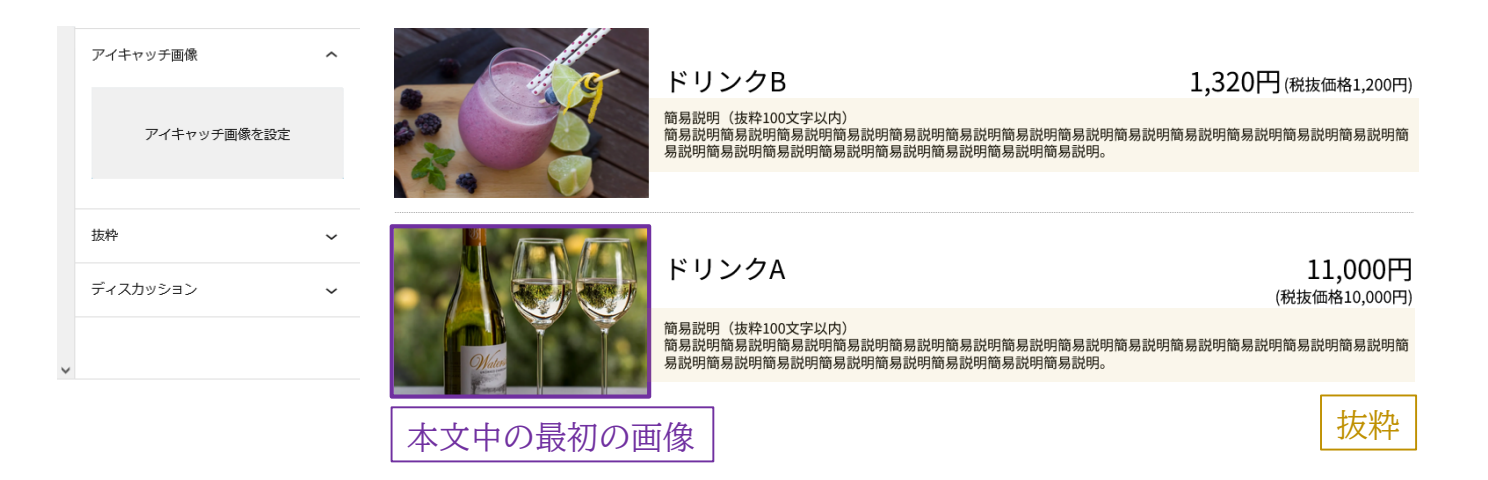

### アイキャッチ登録有りの時

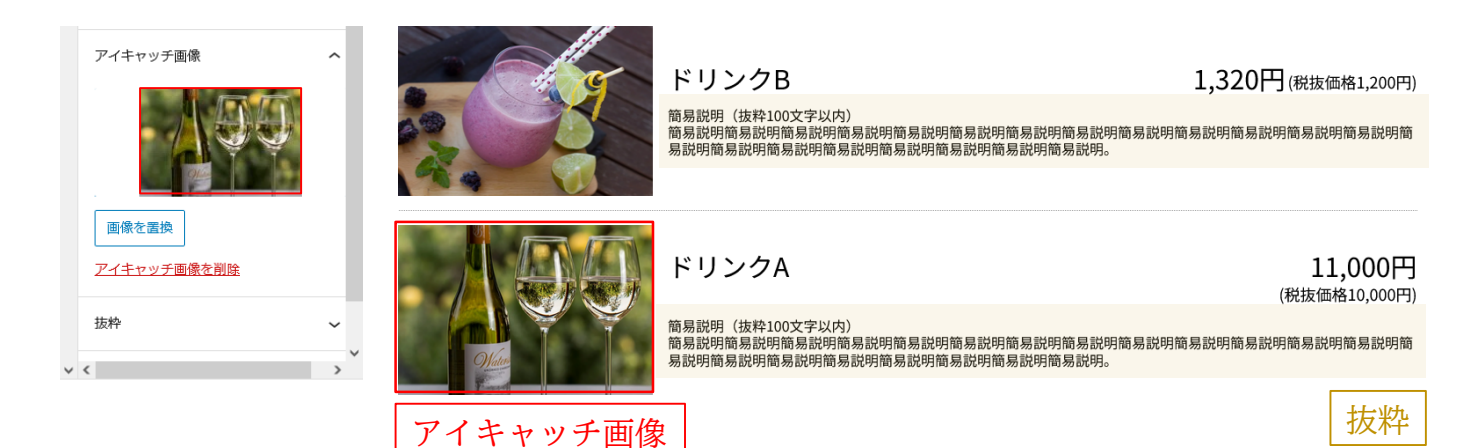

**WPDES<sub>i</sub>GN** 

※前提条件 カテゴリー登録済/商品登録済

## アイキャッチ・抜粋について

## 詳細ページありの時(詳細ページ設定で詳細ページありにチェックしている場合)

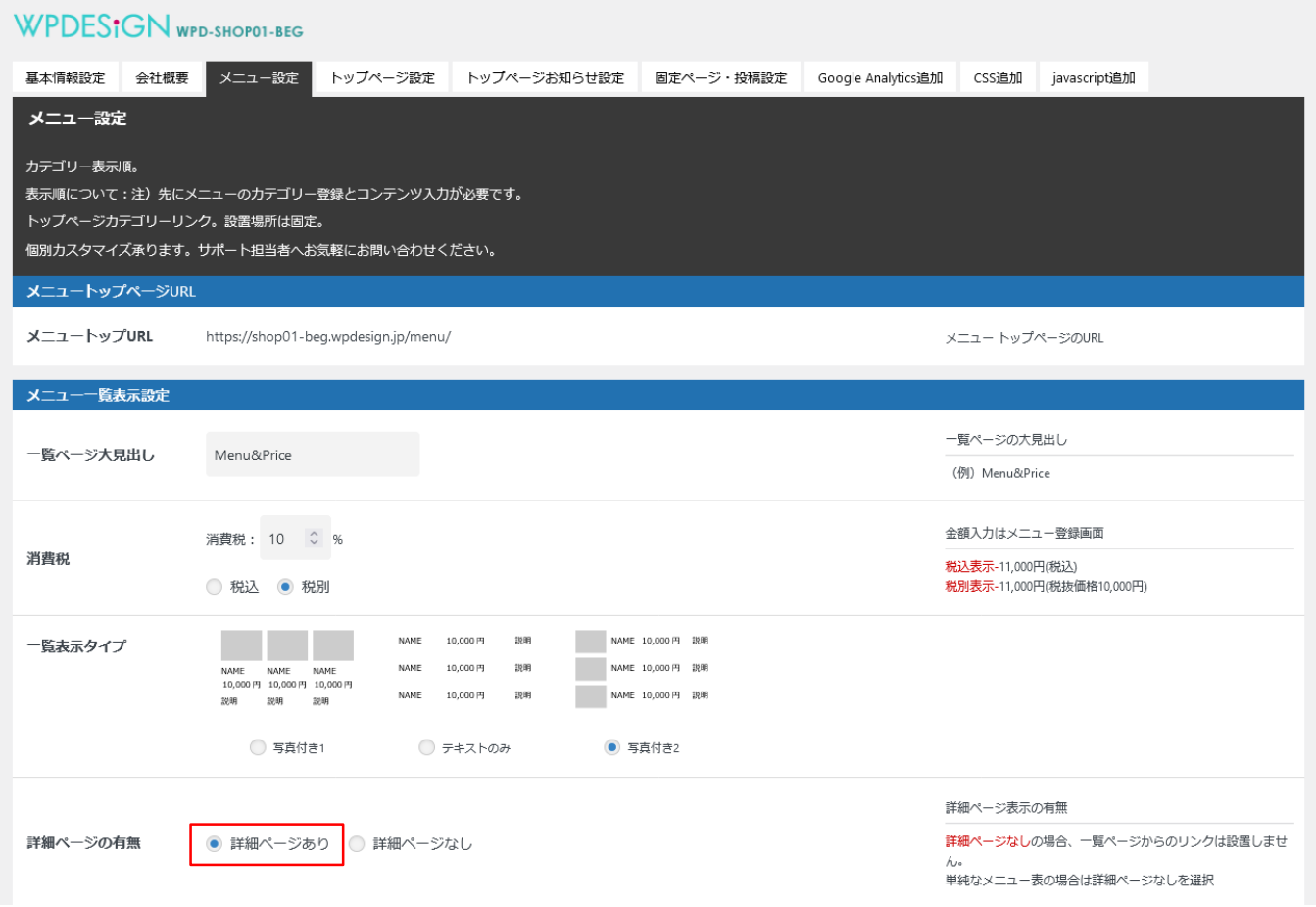

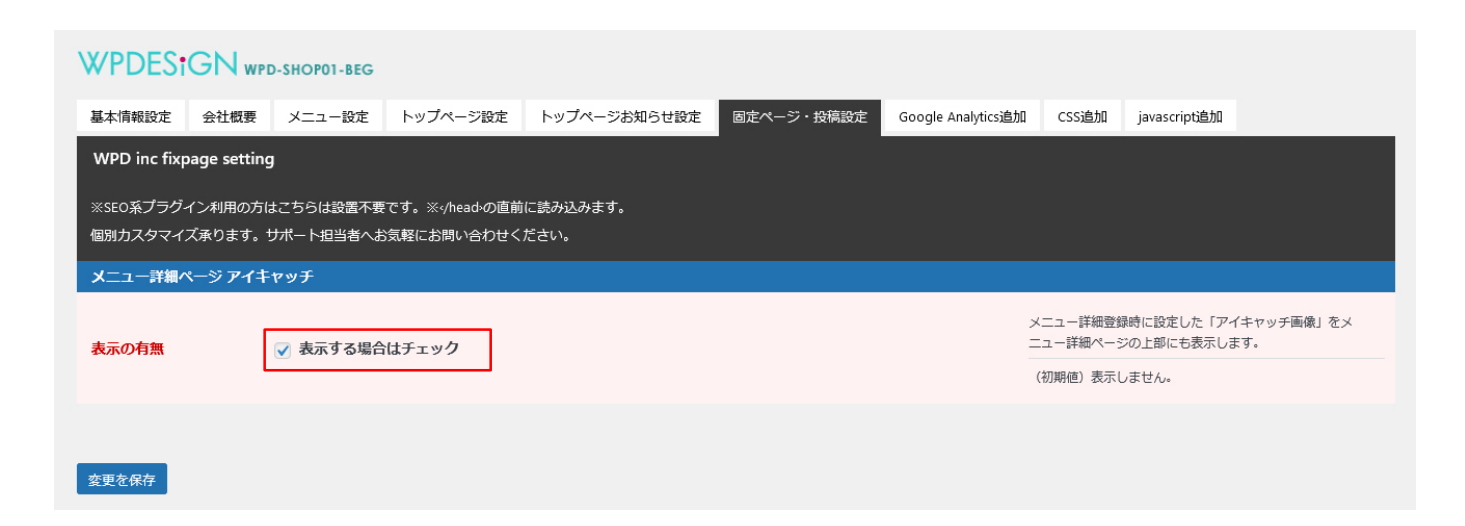

※前提条件 カテゴリー登録済/商品登録済

アイキャッチ・抜粋について

詳細ページありの時(詳細ページ設定で詳細ページありにチェックしている場合)

アイキャッチ登録有りの時

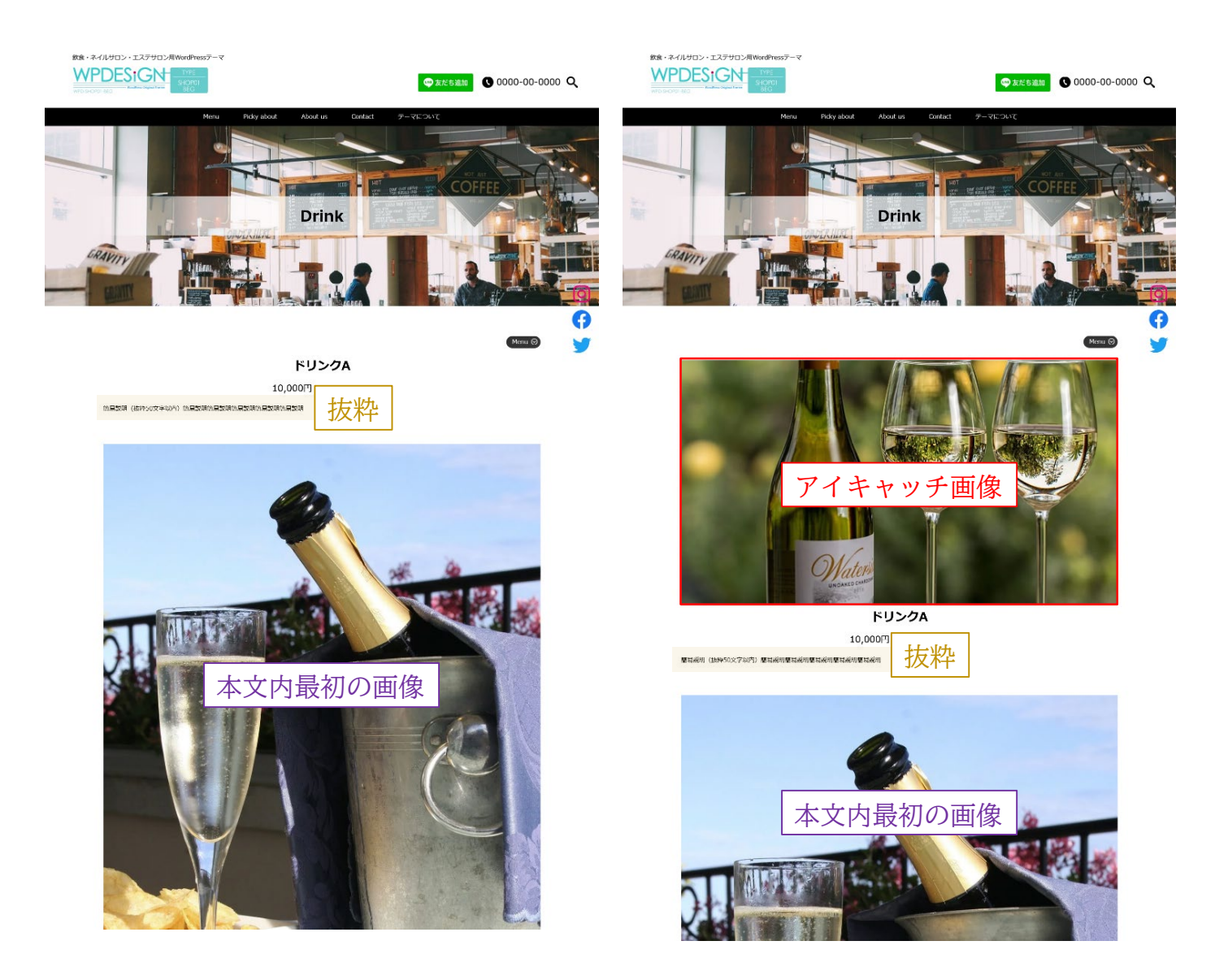

SHOP01 ※前提条件 カテゴリー登録済/商品登録済

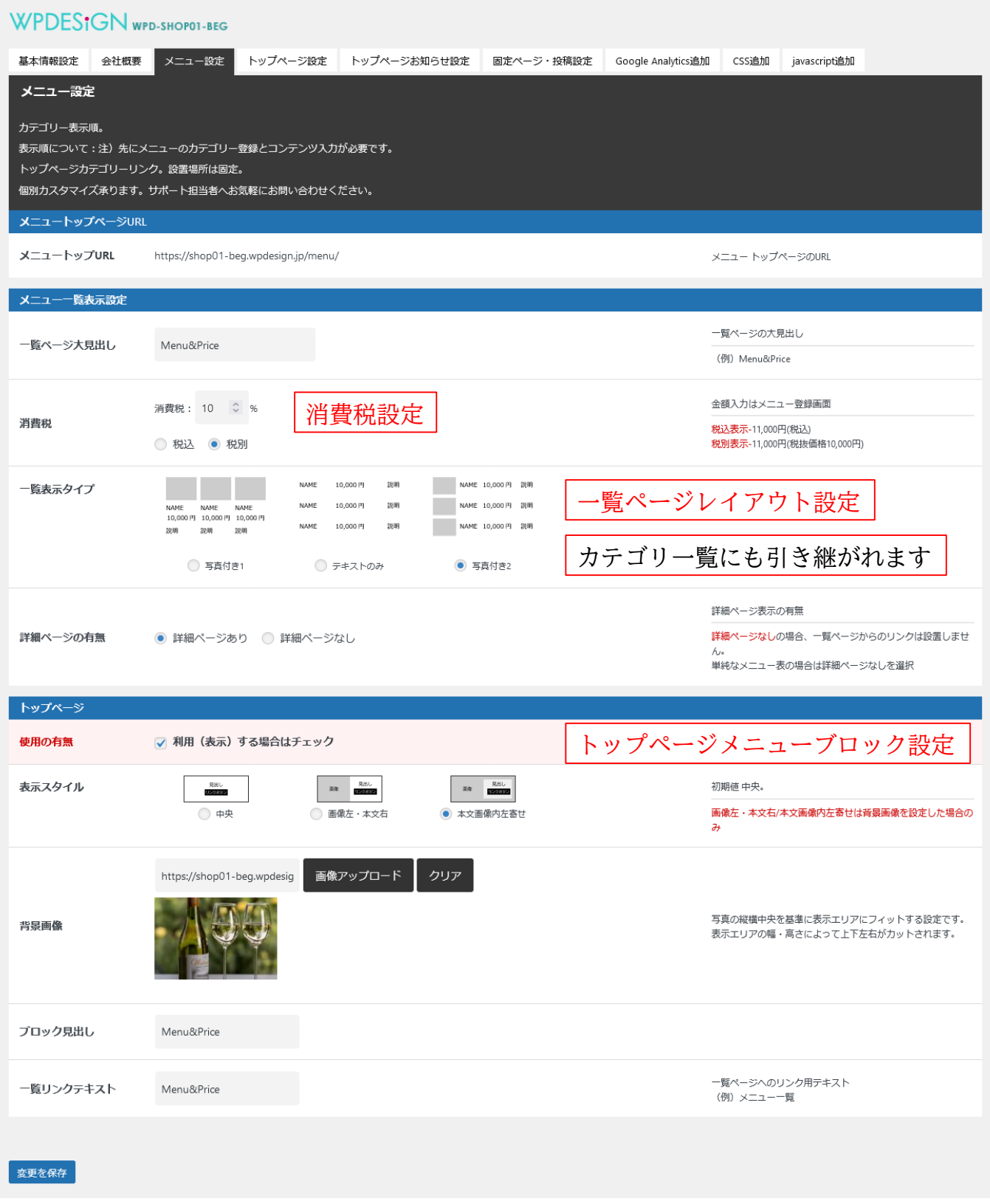

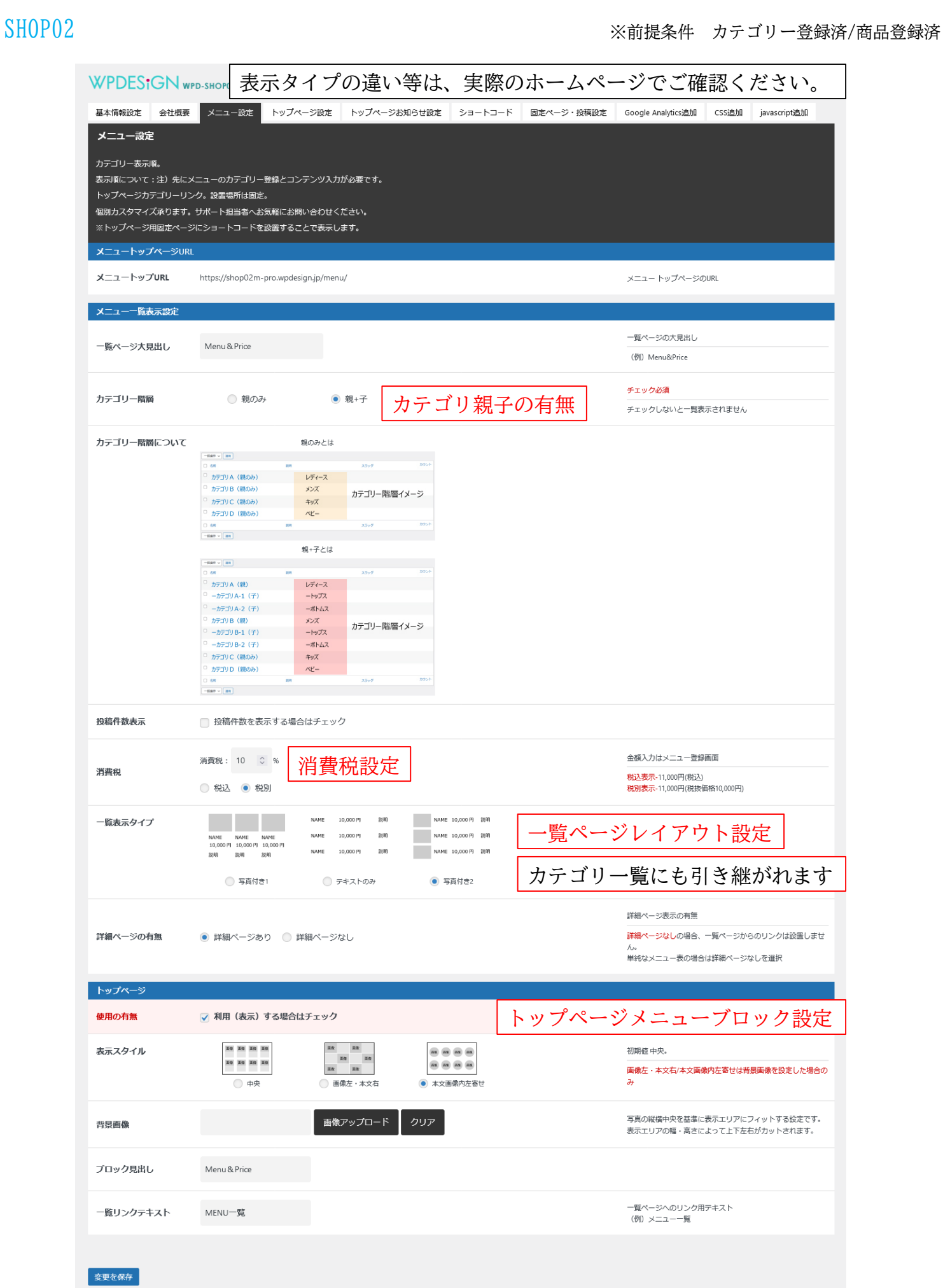

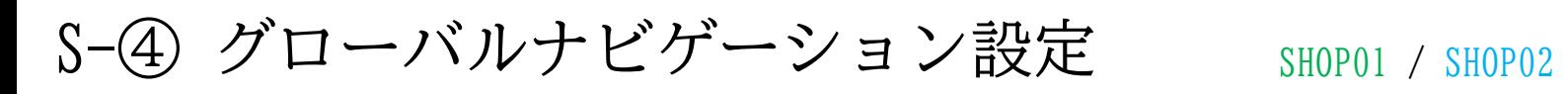

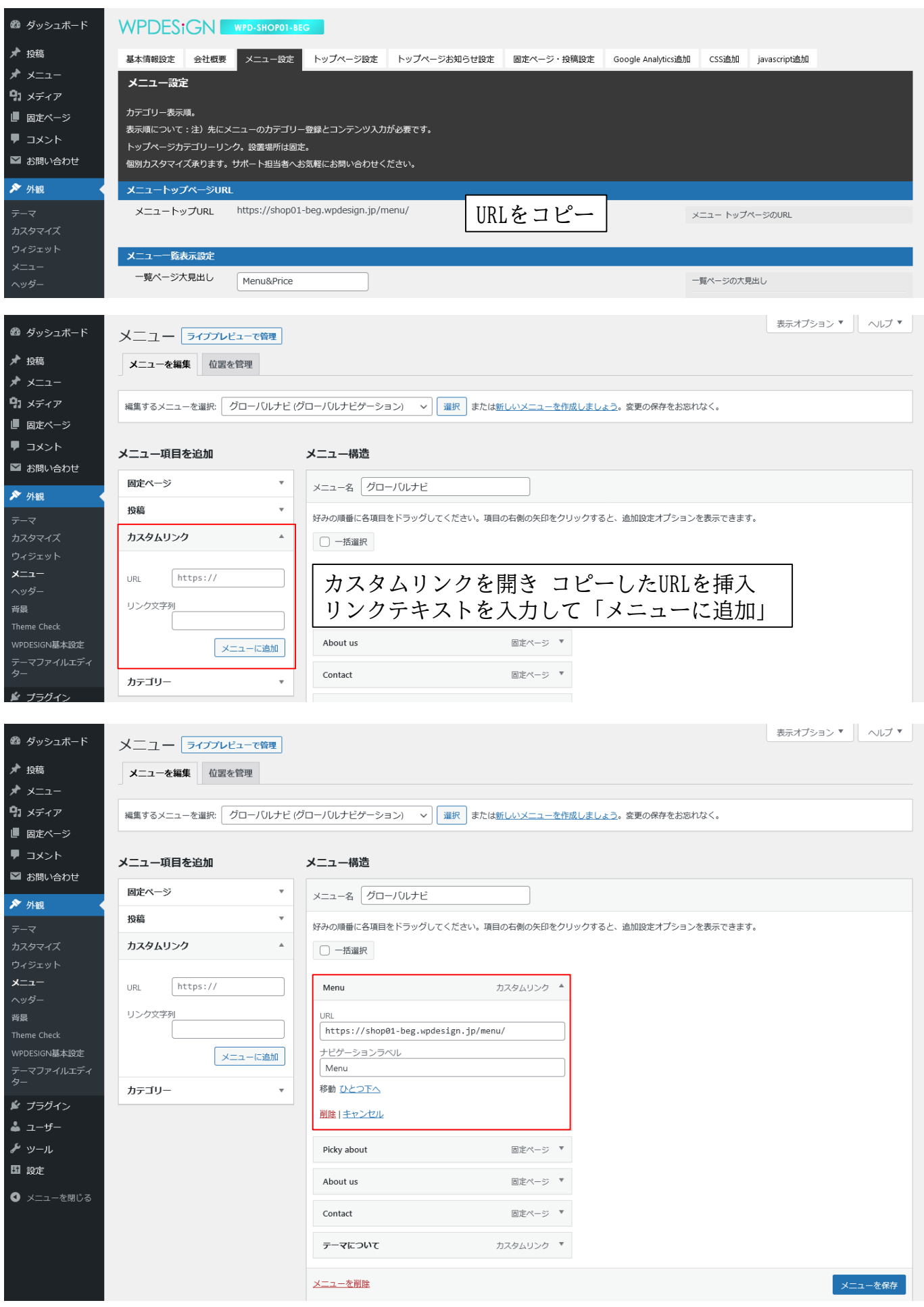